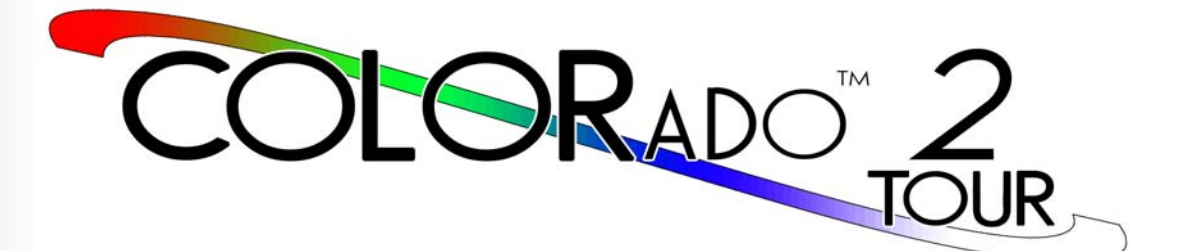

# **User Manual**

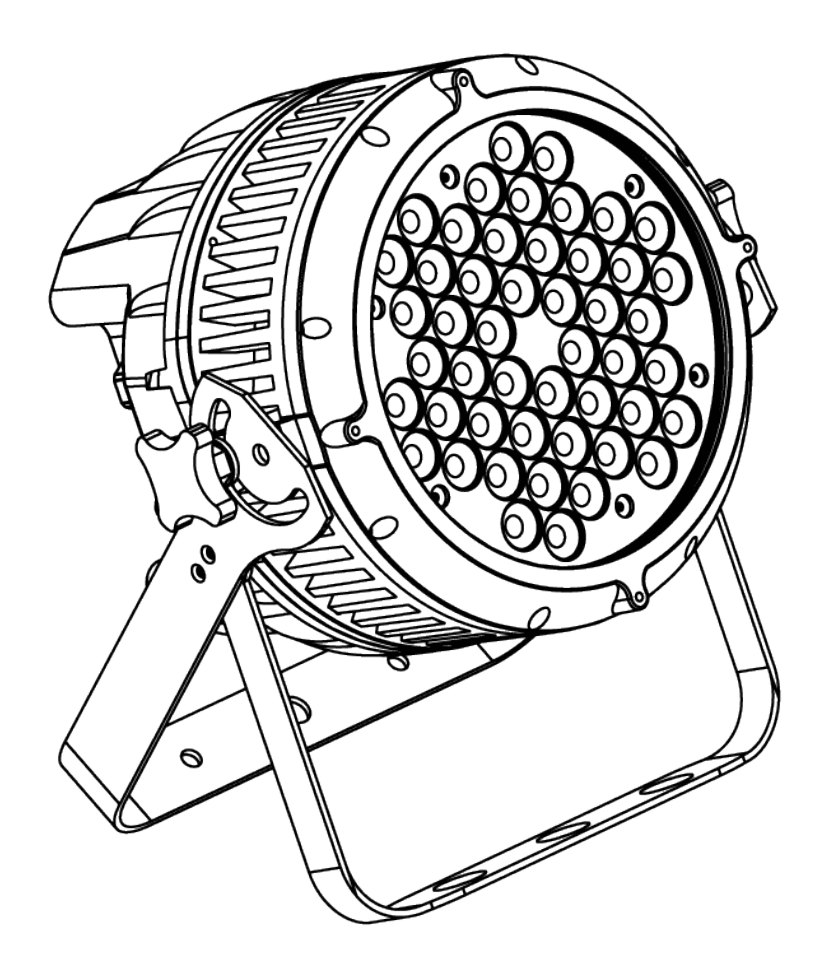

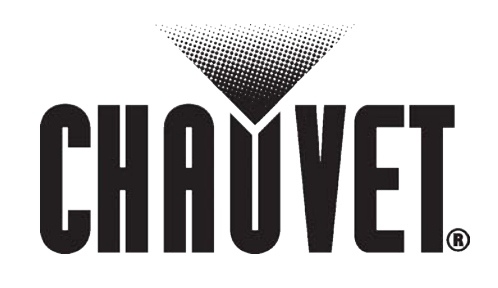

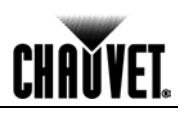

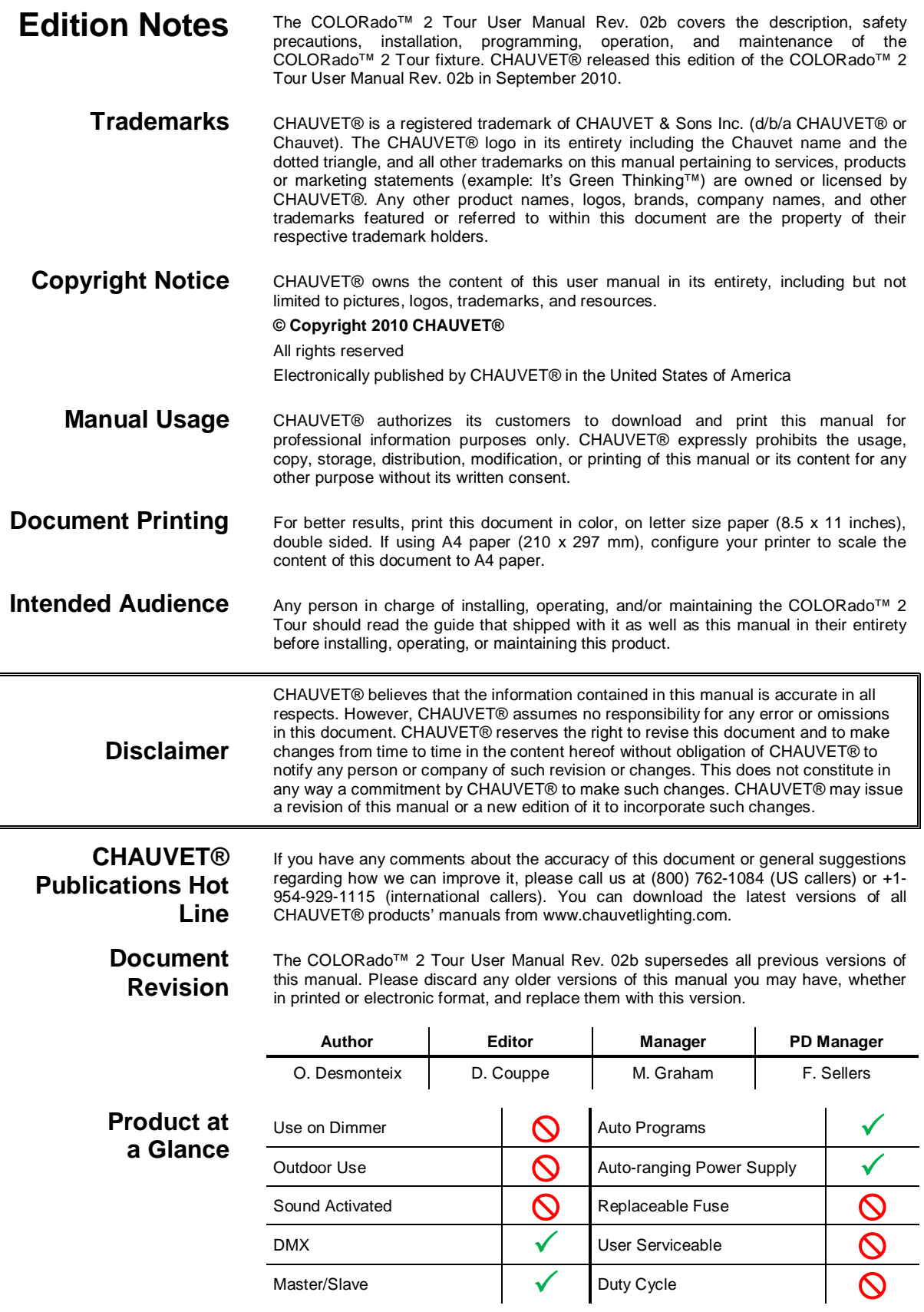

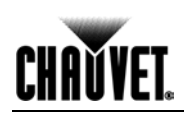

# **Table of Contents**

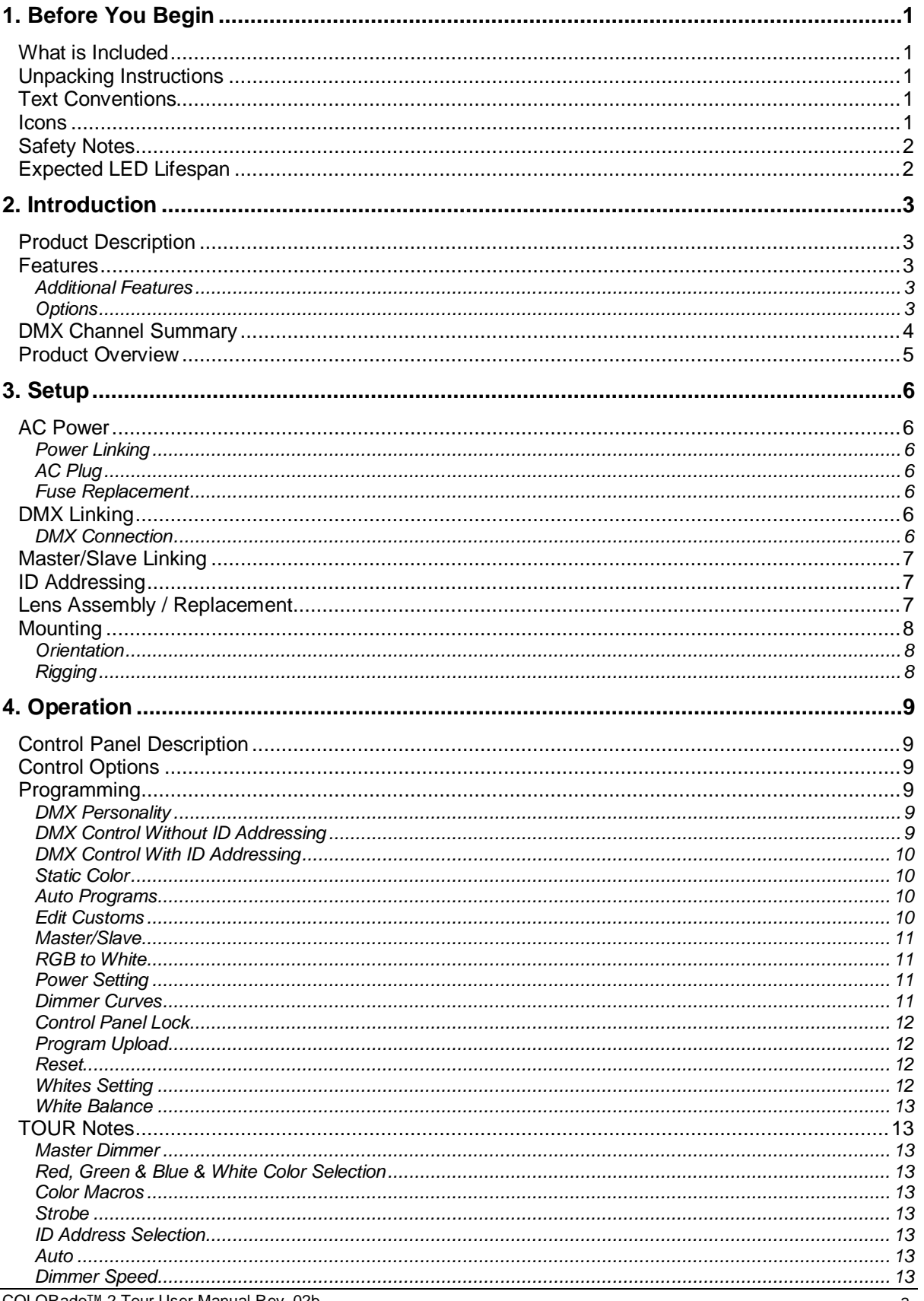

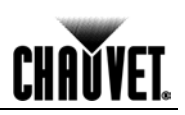

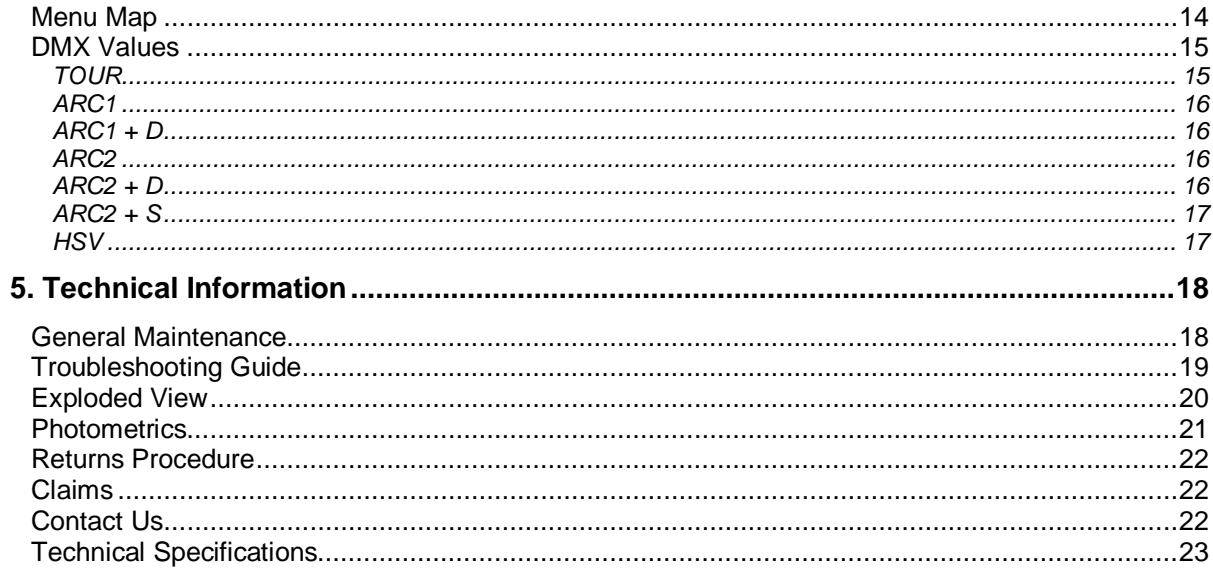

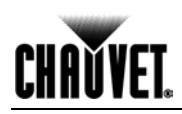

## <span id="page-4-0"></span>**1. Before You Begin**

<span id="page-4-2"></span><span id="page-4-1"></span>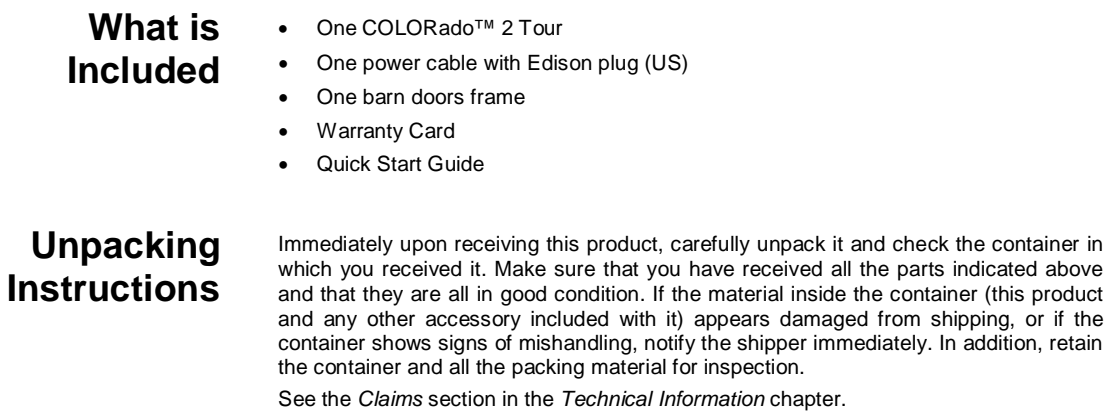

## <span id="page-4-3"></span>**Typographic Conventions**

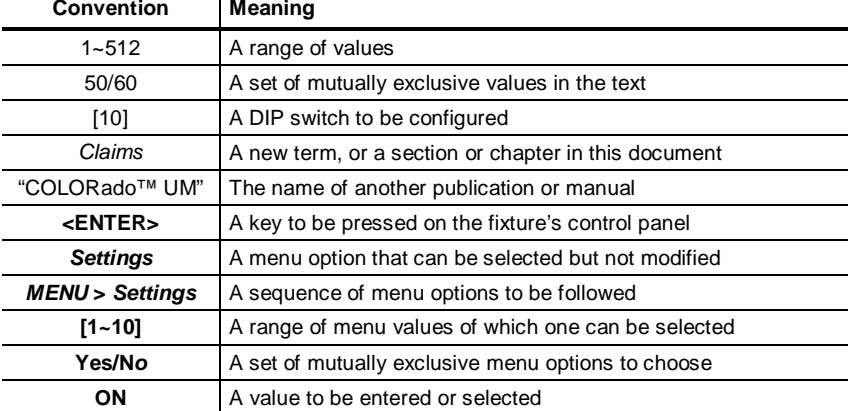

## <span id="page-4-4"></span>**Icon Meaning Icons** Meaning

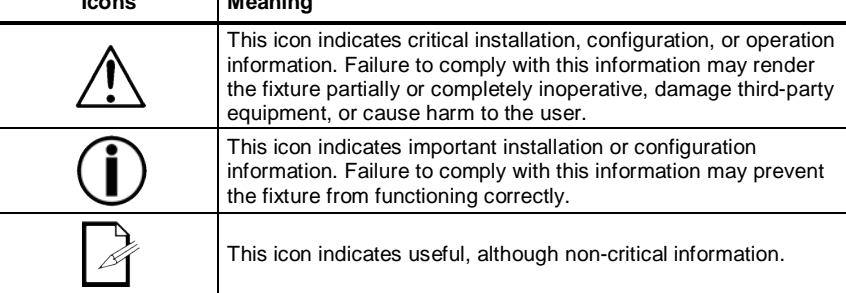

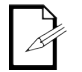

**The term "DMX" used throughout this document refers to the USITT DMX512-A transmission protocol.**

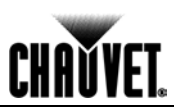

<span id="page-5-0"></span>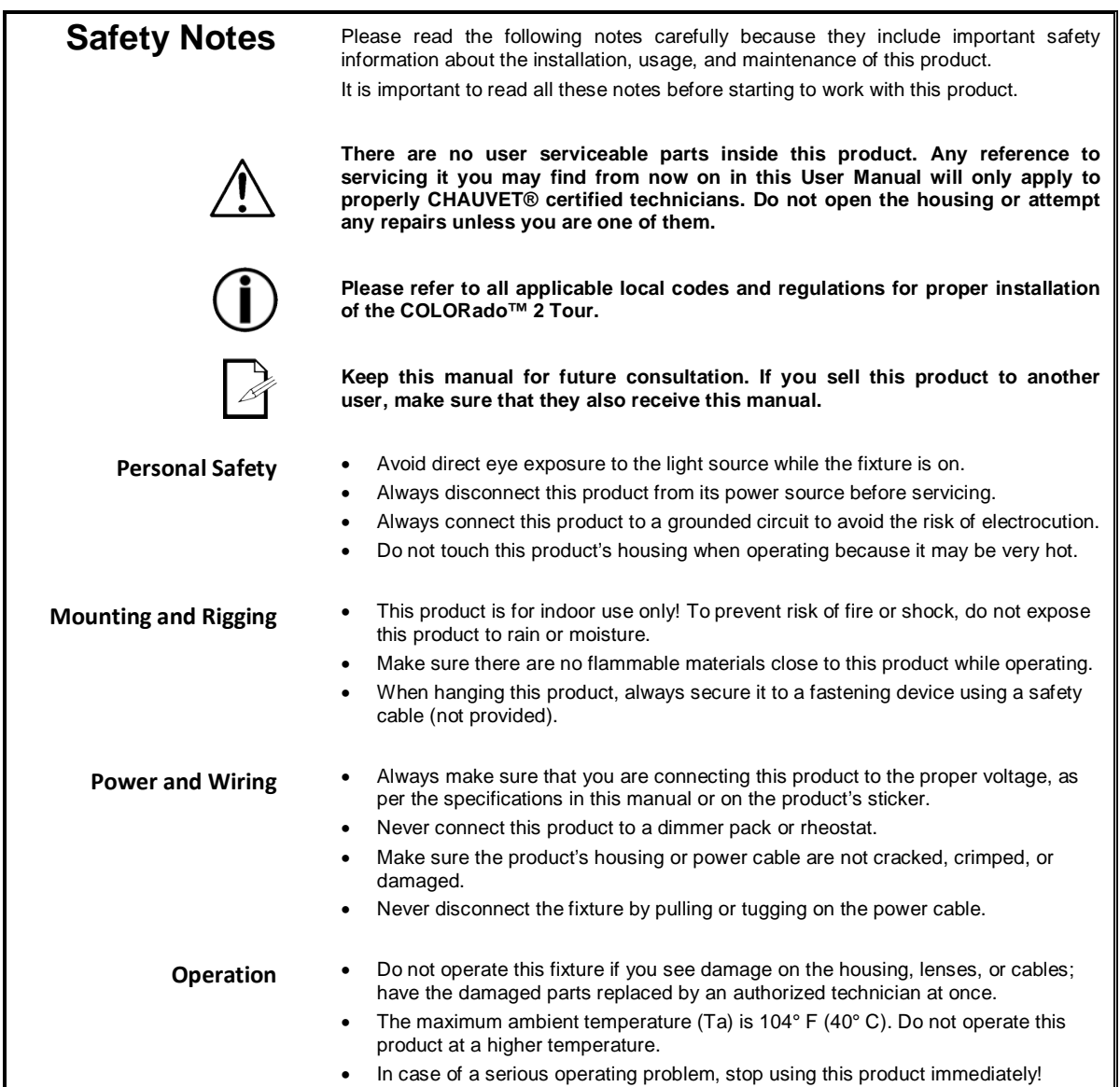

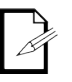

**In the unlikely event that your COLORado™ 2 Tour may require service, please contact CHAUVET® Technical Support.** 

<span id="page-5-1"></span>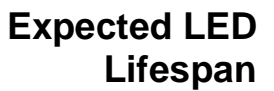

LEDs gradually decline in brightness over time, mostly because of heat. Packaged in clusters, LEDs exhibit higher operating temperatures than in ideal or singular optimum conditions. For this reason, using all color LEDs at their fullest intensity significantly reduces the LEDs' lifespan. Under normal conditions, this lifespan can be of 40,000 to 50,000 hours. If extending this lifespan expectancy is vital, lower the operational temperature by improving fixture ventilation and reducing the external temperature. In addition, limiting the overall projection intensity may also help to extend the LEDs life.

# **CHAVYET**

# <span id="page-6-0"></span>**2. Introduction**

<span id="page-6-2"></span><span id="page-6-1"></span>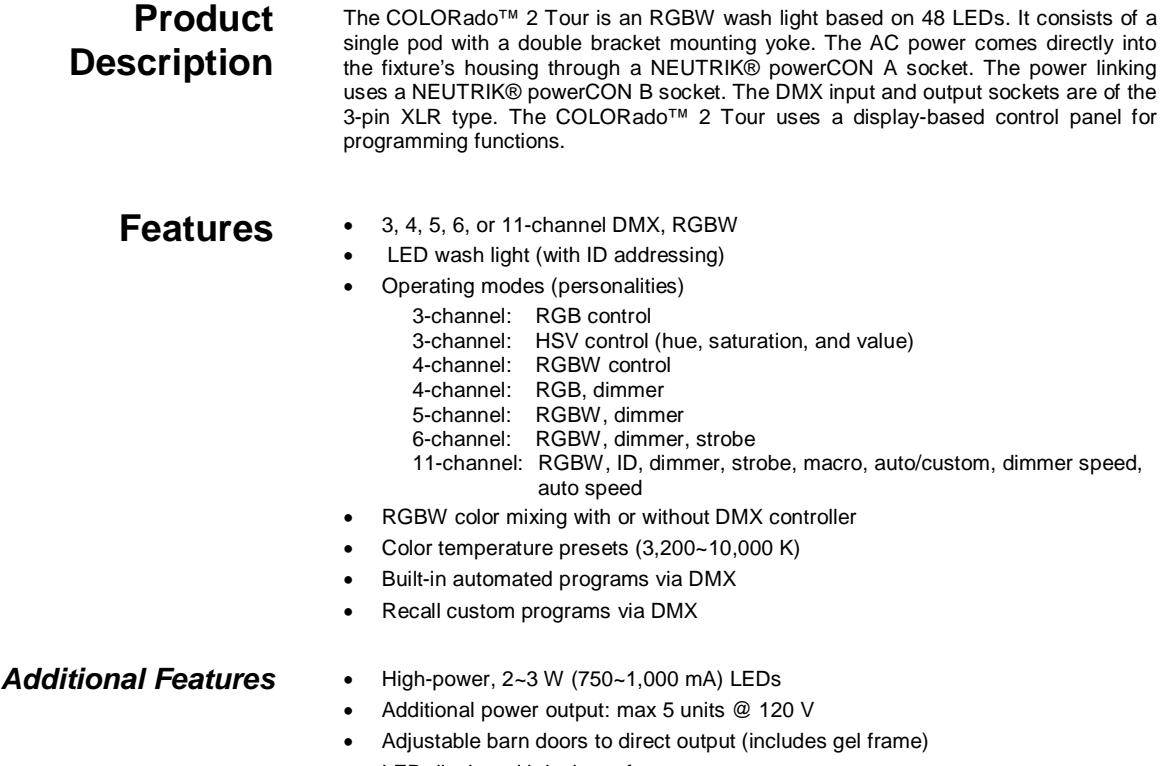

- LED display with lock-out feature
- NEUTRIK® powerCON connector
- 3-pin DMX input and output connectors

## <span id="page-6-4"></span><span id="page-6-3"></span>*Options* • Top hat (C2TOP)

• Optical systems: 15° (installed), 30° (CLENS3048)

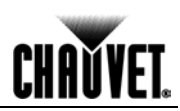

## <span id="page-7-0"></span>**DMX Channel Summary**

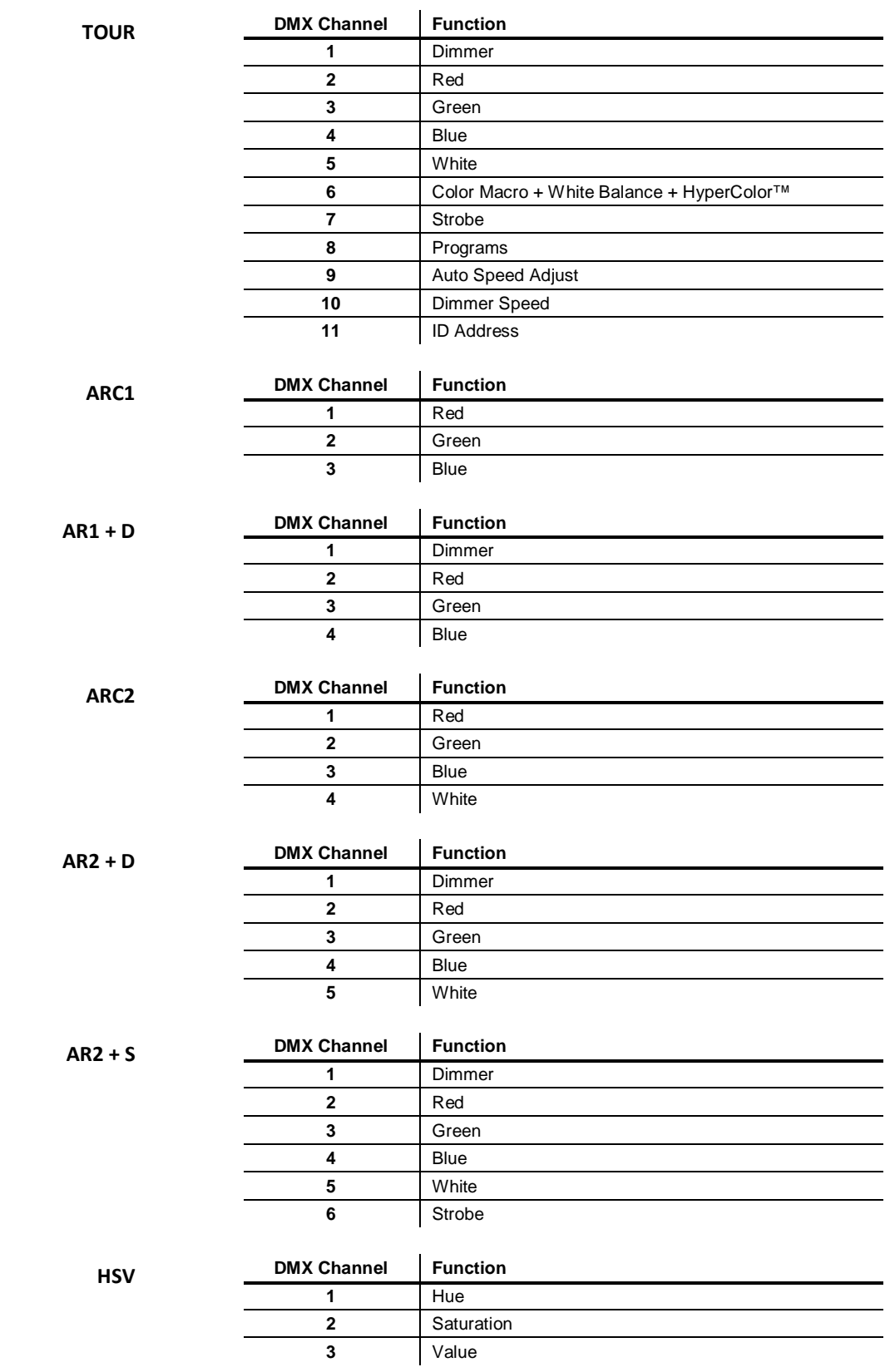

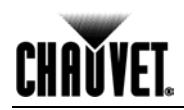

## <span id="page-8-0"></span>**Product Overview**

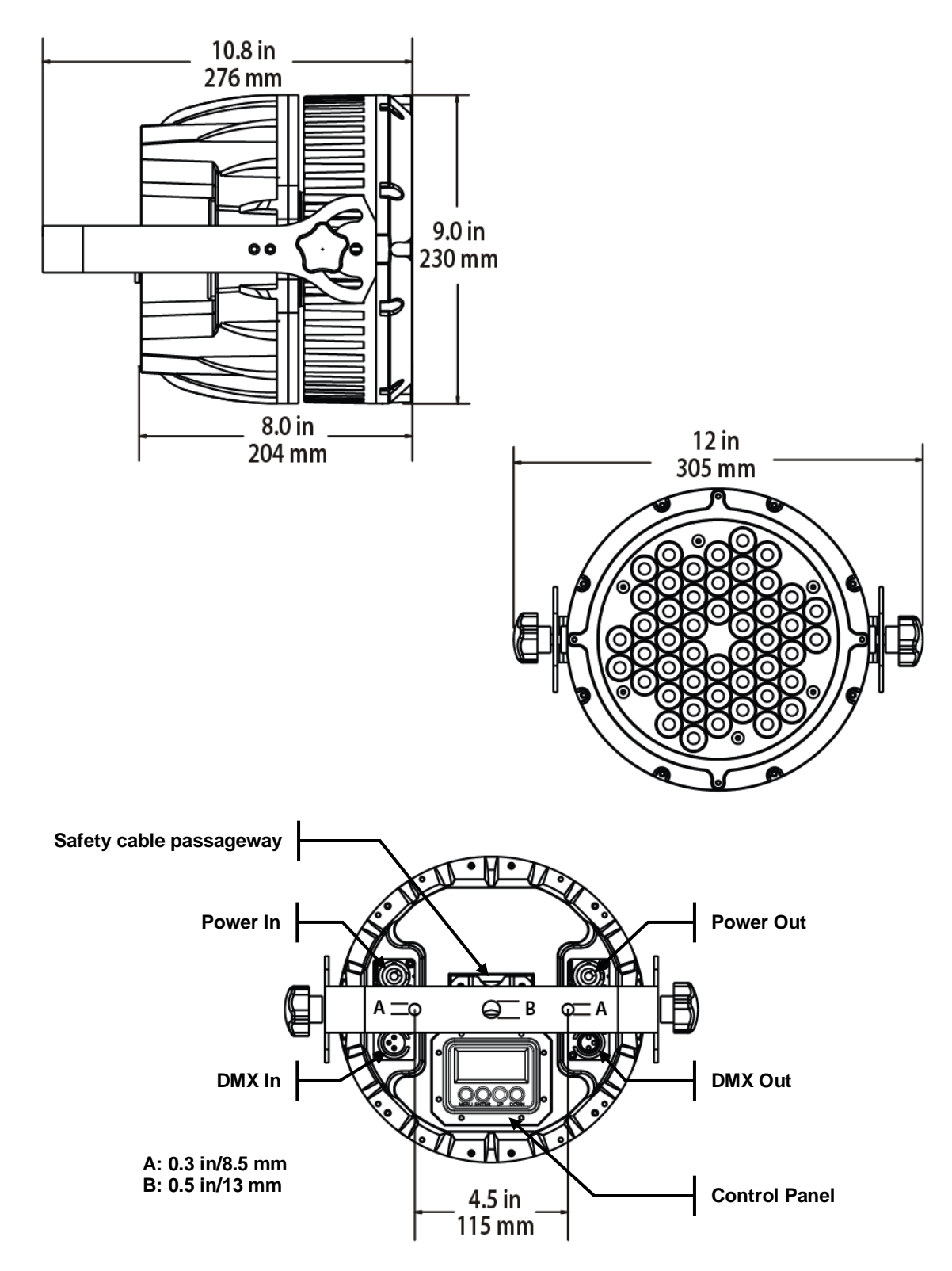

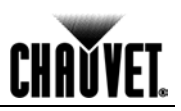

## <span id="page-9-1"></span><span id="page-9-0"></span>**3. Setup**

AC Power The COLORado<sup>™</sup> 2 has an auto-ranging power supply that can work with an input voltage range of 100~240 VAC, 50/60 Hz.

> Make sure that you are connecting this product to the proper voltage, as per the specifications in this guide, the product's user manual, or on the product's sticker.

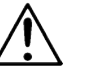

**Always connect the COLORado™ 2 Tour to a protected circuit with an appropriate electrical ground to avoid the risk of electrocution or fire.**

To determine the power requirements for the COLORado™ 2 Tour see the label affixed to the side of the fixture. Alternatively, you may refer to the corresponding specifications chart in the *Technical Information* chapter of this manual.

The listed current rating indicates the maximum current draw during normal operation. For more information, you may download the "Sizing the Circuit Breakers" document from the CHAUVET® Web site.

**Never connect the COLORado™ 2 Tour to a rheostat (variable resistor) or dimmer circuit, even if the rheostat or dimmer channel serves only as a 0 to 100% switch.**

<span id="page-9-3"></span>**AC Plug** The COLORado<sup>™</sup> 2 Tour comes with a power input cord terminated with a NEUTRIK® powerCON A connector on one end and an Edison plug on the other end (US market). If the power cord that came with your fixture has no plug or you need to change the Edison plug, use the table below to wire the new plug.

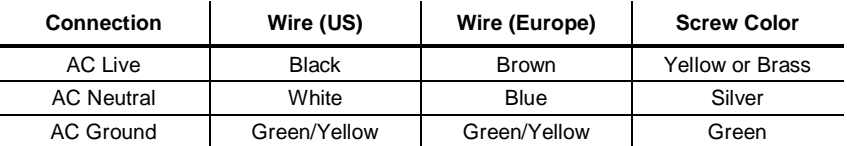

<span id="page-9-2"></span>**Power Linking** The COLORado<sup>™</sup> 2 Tour supports power linking for up to five other COLORado<sup>™</sup> 2 Tour fixtures at 120 VAC. Each COLORado™ 2 Tour has Neutrik POWERCON sockets for Power In and Power Out. Although the fixture comes with a power input cord, it comes with no power linking cord.

<span id="page-9-4"></span>**Fuse Replacement** The COLORado<sup>™</sup> 2 Tour fixture has no external fuse for the user to change. However, it does have an internal fuse that only an authorized CHAUVET® technician should change.

<span id="page-9-5"></span>**DMX Linking** If you are using the COLORado<sup>™</sup> 2 Tour with a DMX controller, you can link them using a regular DMX serial connection. If using other DMX compatible fixtures with the COLORado™ 2 Tour, it is possible to control them individually with a single DMX controller.

> It is also possible to run several DMX compatible fixtures synchronized without a DMX controller in a master/slave operating mode.

> If you are not familiar with the DMX standard, or if you need information about the DMX cables needed to link the COLORado™ 2 Tour fixture to a DMX controller, you may download the "DMX Primer" document from the CHAUVET® Web site.

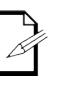

**The** *DMX Channel Summary* **section in this chapter contains a brief description of what COLORado™ 2 Tour features have a DMX channel assigned to them. The**  *Operation* **chapter of this manual provides a detailed list of the COLORado™ 2 Tour DMX channel assignments.**

<span id="page-9-6"></span>*DMX Connection* The COLORado™ 2 Tour uses the DMX data connection for its DMX modes, *TOUR*, *ARC1*, *AR1 + D*, *ARC2*, *AR2 + D*, *AR2 + S* and *HSV*. You will find information about these DMX modes in the *Introduction* chapter (brief description), the *Operation Instructions* chapter (configuration details), and the *DMX Values* section (individual channel values).

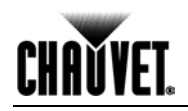

## <span id="page-10-0"></span>**Master/Slave Linking**

The Master/Slave mode allows one COLORado™ 2 Tour (the master) running a preconfigured program to control several other COLORado<sup>™</sup> 2 Tour fixtures (the slaves) without requiring a DMX controller. In this mode, all the slave fixtures will operate in unison with the master fixture.

When in Master/Slave mode, the COLORado™ 2 Tour units link to each other by using the standard DMX connection.

If you are not familiar with the Master/Slave connectivity, please refer to the DMX Primer and DMX Connectivity sections in the *Appendix* chapter of this manual.

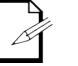

**The** *Operation* **chapter of this manual provides detailed instructions on how to configure the Master and Slave units.** 

## <span id="page-10-2"></span>**Lens Assembly / Replacement**

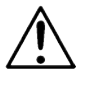

<span id="page-10-1"></span>**ID Addressing** The COLORado<sup>™</sup> 2 Tour uses the ID Addressing feature to increase the number of addressable fixtures in the same DMX universe when in the TOUR personality. Refer to the *Operation* chapter in this manual to learn in detail how to configure the COLORado™ 2 Tour fixtures when using ID Addressing.

> The COLORado™ 2 Tour comes with the 15° lens assembly pre-installed from the factory. However, there is an optional lens kit **(CLENS3048)** available as an accessory, which will alter the beam angle of the fixture to 30º.

Follow the instructions below to change or replace the LED lens assembly.

- **Disconnect the fixture from the AC power before opening it.**
- **The procedure below will give you direct access to the LEDs, which are very fragile. Use maximum care when handling the lenses over the LED assembly.**

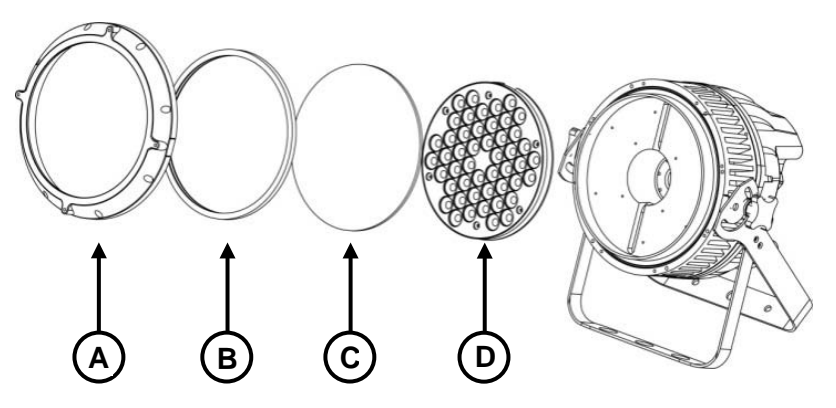

- 1) Remove the gel frame holder by removing the four thumbscrews (not shown).
- 2) Remove the front cover (A) by removing the eight Allen screws that hold it in place.
- 3) Remove the seal (B). Use caution, because the glass (C) is loose under this cover and it may fall.
- 4) Remove the glass cover to gain access to the lens assembly (D).
- 5) After removing the glass cover, remove the six Phillips #2 screws that hold the lens assembly in place.
- 6) Remove the existing lens assembly and replace it with the new lens assembly.
- 7) Reverse the process to complete the lens replacement.

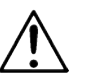

**After replacing the lenses, make sure that the fixture is completely sealed (IP66 rating) before installing it outdoors. Otherwise, you will void the fixture's warranty.**

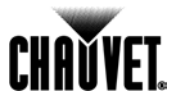

<span id="page-11-2"></span><span id="page-11-1"></span><span id="page-11-0"></span>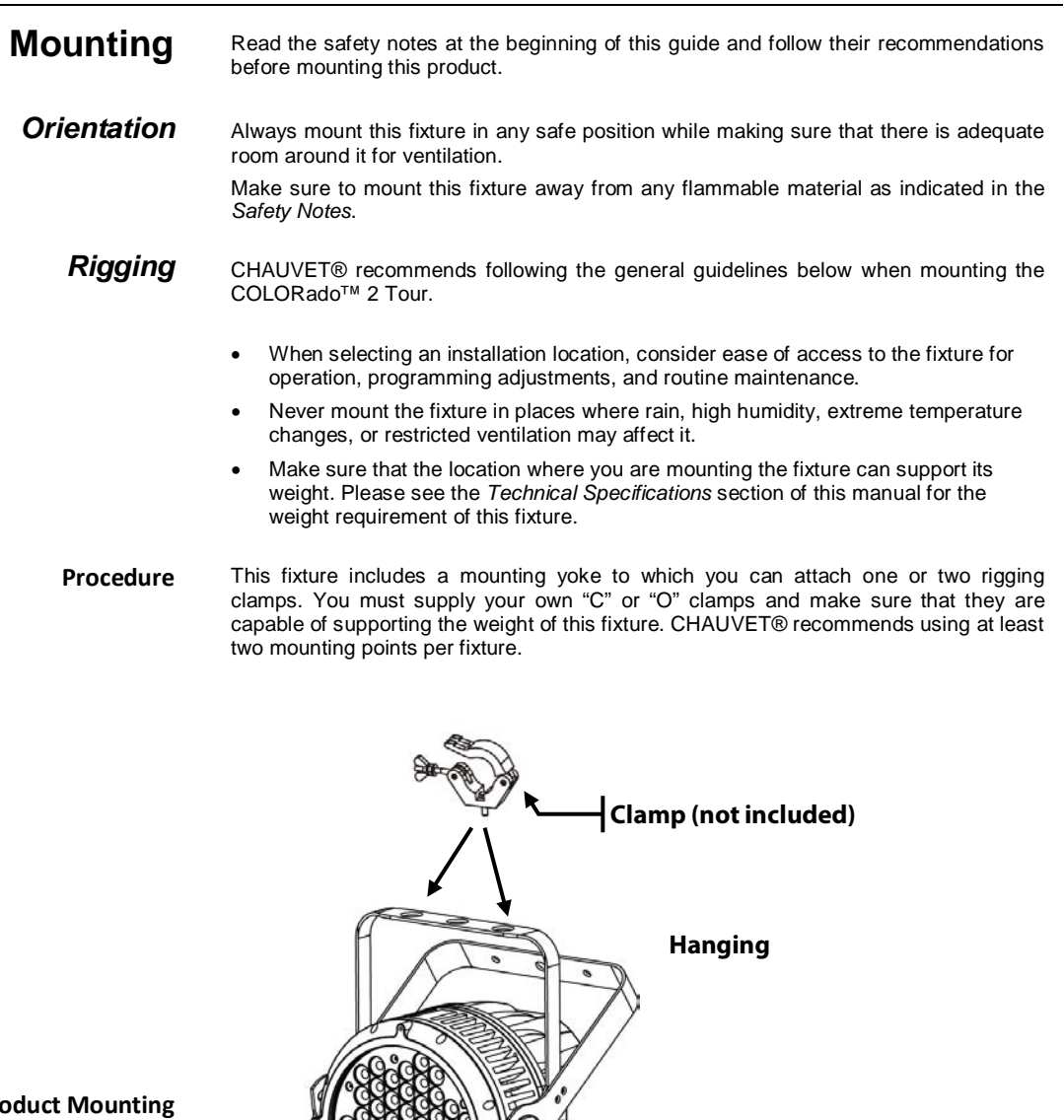

**Floor Mount**

**Pro Diagram**

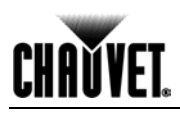

## <span id="page-12-0"></span>**4. Operation**

<span id="page-12-1"></span>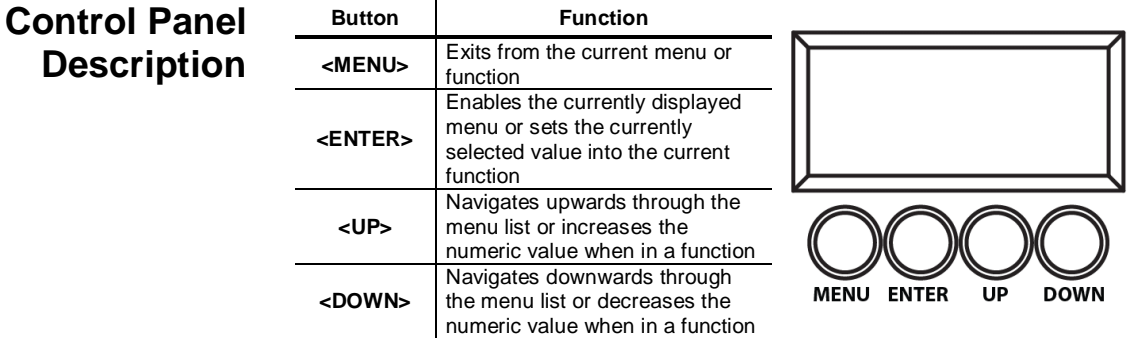

<span id="page-12-2"></span>Control Options You can set the COLORado<sup>™</sup> 2 Tour start address in the 001~512 DMX range. This allows for the control of up to 46 fixtures in the 11-channel TOUR personality. In addition, the ID address system allows you to assign up to 66 fixtures within the same DMX address, thus multiplying the number of fixtures you can control within a single universe. You can access the fixture's ID address system from channel 11 when in the TOUR personality.

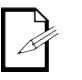

#### **When programming live performances as well as cues that need to trigger on demand or on a time line, program no more than 10 fixtures on ID addressing per DMX channel. This is to remain within a one-second execution time.**

<span id="page-12-3"></span>Programming Carry out all the programming procedures indicated below from the control panel. Refer to the *Menu Map* on page 14 to learn how the menu options relate to each other.

<span id="page-12-4"></span>**DMX Personality** This setting allows the user to choose a particular DMX personality.

- 1) Press **<MENU>** repeatedly until *PERS* shows, and press **<ENTER>** to accept.
- 2) Use **<UP>** or **<DOWN>** to select the desired personality (**TOUR**, **ARC1**, **AR1 + D**, **ARC2**, **AR2 + D**, **AR2 + S**, or **HSV**).
- 3) Press **<ENTER>** to accept.
- 4) Press **<MENU>** to return to the main level.

### <span id="page-12-5"></span>*DMX Control Without ID Addressing*

In this mode, each unit will respond to a unique starting address from the DMX controller. All units with the same starting address will respond at unison.

- 1) Select the *TOUR* personality as shown in *DMX Personality*.
- 2) Set the running mode:
	- a) Press **<MENU>** repeatedly until *RUN* shows; press **<ENTER>** to accept.
	- b) Use **<UP>** or **<DOWN>** to select *DMX*; press **<ENTER>** to accept.
- c) Press **<MENU>** to return to the main level.
- 3) Set the starting address:
- a) Press **<MENU>** repeatedly until *DMX* shows; press **<ENTER>** to accept.
- b) Use **<UP>** or **<DOWN>** to select the starting address (**001~512**).
- c) Press **<ENTER>** to accept.
- d) Press **<MENU>** to return to the main level.
- 4) Deactivate ID Addressing in each fixture:
- a) Press **<MENU>** repeatedly until *SET* shows; press **<ENTER>** to accept.
- b) Use **<UP>** or **<DOWN>** to select *ID*; press **<ENTER>** to accept.
- c) Use **<UP>** or **<DOWN>** to select *OFF*; press **<ENTER>** to accept.
- d) Press **<MENU>** twice to return to the main level.

**Make sure to deactivate ID Addressing in each fixture when using the TOUR personality. Otherwise, unintended results may occur if channel 11 is not set to "0".**

**Continues on the next page**

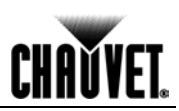

<span id="page-13-2"></span><span id="page-13-1"></span><span id="page-13-0"></span>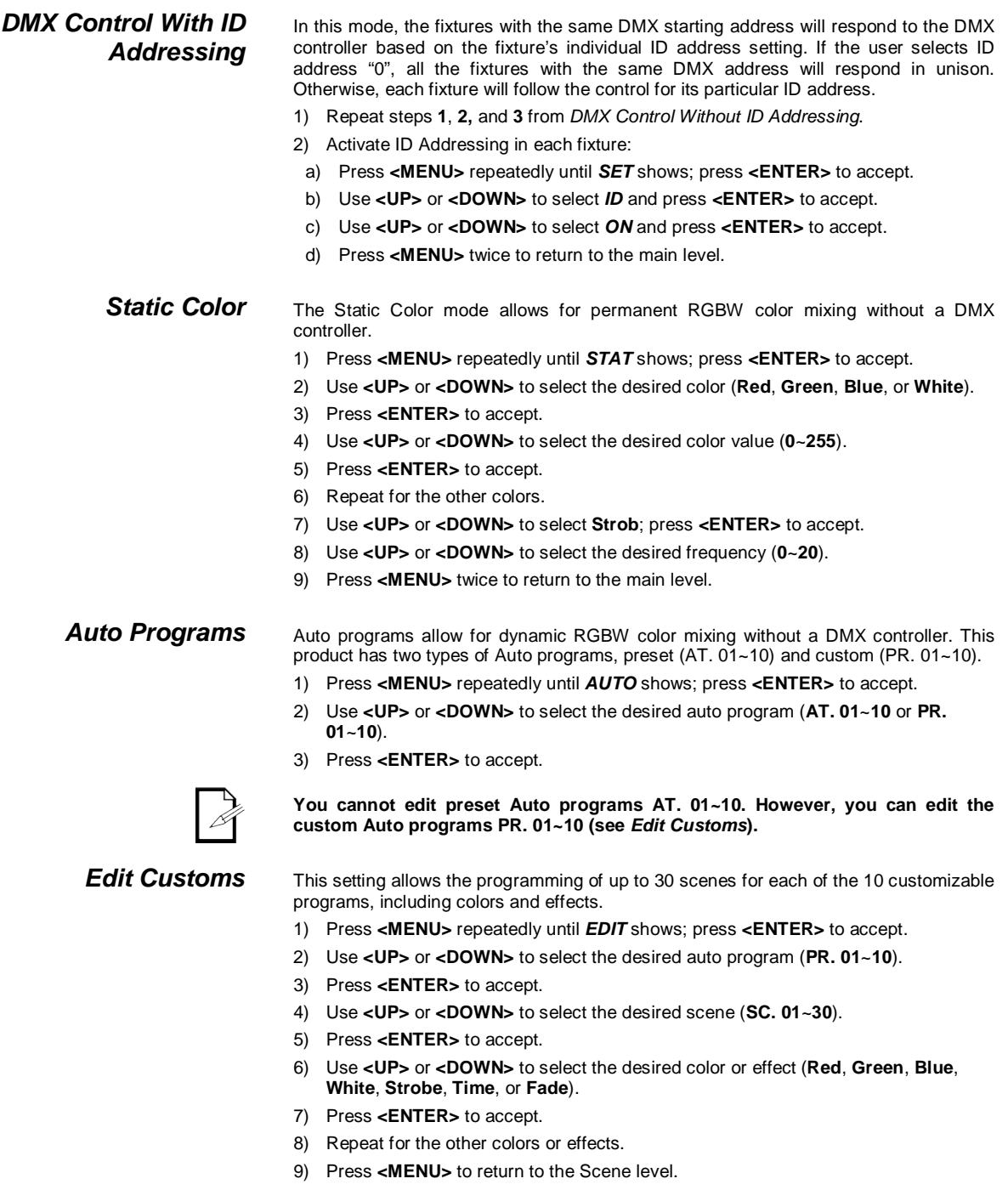

- <span id="page-13-3"></span>10) Repeat for the other scenes.
- 11) Press **<MENU>** to return to the main level once done.

**Continues on the next page**

<span id="page-14-1"></span><span id="page-14-0"></span>**Master/Slave** The Master/Slave mode allows a group of COLORado<sup>™</sup> 2 Tour fixtures (the slaves) to execute simultaneously the same program, whether auto or custom, that another COLORado™ 2 Tour fixture (the master) is executing. This mode works only without a DMX controller. 1) Set the Master Unit: a) Set the running mode to **DMX** as explained in "*DMX Control Without ID Addressing"*. b) Select an Auto program as explained in "*Auto Programs*". 2) Set the slave units: a) Press **<MENU>** repeatedly until *RUN* shows; press **<ENTER>** to accept. b) Use **<UP>** or **<DOWN>** to select *SLAV*; press **<ENTER>** to accept. c) Press **<MENU>** to return to the main level. **The fixture that runs an auto program automatically becomes the master. There can be only one master fixture in the Master/Slave connection. Do not connect a DMX controller to the fixtures in the Master/Slave connection. Otherwise, the signals from the controller may affect the slave fixtures. If you want to use a DMX controller, set all the fixtures to DMX and to the same starting address. RGB to White** The RGBW to White setting determines how the COLORado<sup>™</sup> 2 Tour generates the white color based on the RGB settings. 1) Press **<MENU>** repeatedly until *SET* shows; press **<ENTER>** to accept. 2) Use **<UP>** or **<DOWN>** to select *RGBW*; press **<ENTER>** to accept. 3) Use **<UP>** or **<DOWN>** to select **ON** or **OFF**; press **<ENTER>** to accept. 4) Press **<MENU>** to exit twice to exit to the main level. **When RGBW is set to ON, setting Red, Green, and Blue to "255" will create a balanced white, albeit with a reduced output. When RGBW is set to OFF, setting Red, Green, and Blue to "255" will produce the maximum output, although the resulting white will be imbalanced. Power Setting** The Power Setting determines the power drawn by the COLORado<sup>™</sup> 2 Tour. 1) Press **<MENU>** repeatedly until *SET* shows; press **<ENTER>** to accept. 2) Use **<UP>** or **<DOWN>** to select *POW*; press **<ENTER>** to accept. 3) Use **<UP>** or **<DOWN>** to select **HIGH** or **NORM**; press **<ENTER>** to accept. **When POWER is set to HIGH, the light output is maximum and the power draw is 150 W. When POWER is set to NORM, the light output is reduced and the power draw is 90 W. Dimmer Curves** This setting determines the output of the COLORado<sup>™</sup> 2 Tour based on the position of the Red, Green, Blue, White, and Dimmer faders. 1) Press **<MENU>** repeatedly until *SET* shows; press **<ENTER>** to accept. 2) Use **<UP>** or **<DOWN>** to select *Dim*; press **<ENTER>** to accept. 3) Use **<UP>** or **<DOWN>** to select a dimmer curve (**Off**, **Dim1**, **Dim2**, **Dim3**, or **Dim4**). 4) Press **<ENTER>** to accept. **When Dim is set to "Off", the output is proportional (linear) to the Dimmer and RGB channel values. When Dim is set to "Dim1" through "Dim4", the output follows the Dimmer and RGB channel values based on the corresponding dimmer curve, being Dim1 the** 

**Continues on the next page**

<span id="page-14-3"></span><span id="page-14-2"></span>**fastest and Dim4 the slowest.**

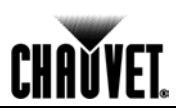

<span id="page-15-0"></span>**Control Panel Lock** This setting allows the user to activate or disable the control panel lock, which keeps non-authorized personnel from changing the fixture's settings.

- 1) Press **<MENU>** repeatedly until *KEY* shows; press **<ENTER>** to accept.
- 2) Use **<UP>** or **<DOWN>** to select **On** or **Off**; press **<ENTER>** to accept.

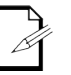

**When the control panel lock is active, the fixture will prompt the user to enter the password after 30 seconds of control panel inactivity or after turning on the fixture.**

After being prompted to enter the fixture password:

1) Press **<UP>**, **<DOWN>**, **<UP>**, **<DOWN>**, and **<ENTER>**

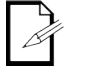

#### **The above fixture password is unchangeable.**

<span id="page-15-1"></span>**Program Upload** This option allows the user to copy the custom programs of one COLORado™ 2 Tour fixture onto other COLORado™ 2 Tour fixtures by using the Master/Slave method.

- 1) Configure and connect the fixtures in a Master/Slave arrangement, where the master unit has the custom programs you want to transfer onto the slave units.
- 2) At the master unit, press **<MENU>** repeatedly until *SET* shows; press **<ENTER>** to accept.
- 3) Use **<UP>** or **<DOWN>** to select **UPLD**; press **<ENTER>** to accept.
- 4) When prompted, enter the master access password as shown in *Control Panel Lock*.
- 5) Wait for the upload process to finish before disconnecting the fixtures.

**During and after the upload, the master and slave units will visually indicate the status of the process, as follows:**

- **Yellow means that the upload is running.**
- **Red means that the upload failed due to an error.**
- **Green means that the upload completed successfully.**

<span id="page-15-2"></span>*Reset* This setting allows the user to reset the COLORado™ 2 Tour fixture to its default values, including the custom programs.

- 1) Press **<MENU>** repeatedly until *SET* shows; press **<ENTER>** to accept.
- 2) Use **<UP>** or **<DOWN>** to select **REST**; press **<ENTER>** to accept.
- 3) When prompted, enter the master access password as shown in *Control Panel Lock*.
- 4) Wait for the reset process to finish.

<span id="page-15-3"></span>Whites Setting This setting allows the user to select and edit the temperature of the white colors used in the Macro DMX channel.

- 1) Press **<MENU>** repeatedly until *CAL1* shows; press **<ENTER>** to accept.
- 2) Use **<UP>** or **<DOWN>** to select a white color (**WT. 1~11**).
- 3) Press **<ENTER>** to accept.
- This selects the white color as it is. To edit it, do as follows:
- 4) Use **<UP>** or **<DOWN>** to select a color (**Red**, **Green**, **Blue**, or **White**).
- 5) Press **<ENTER>** to accept.
- 6) Use **<UP>** or **<DOWN>** to select a color value (**0~255**).
- 7) Repeat for the other colors.
- 8) Press **<MENU>** to exit once done.

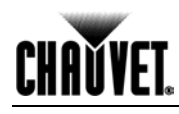

<span id="page-16-4"></span><span id="page-16-3"></span><span id="page-16-2"></span><span id="page-16-1"></span><span id="page-16-0"></span>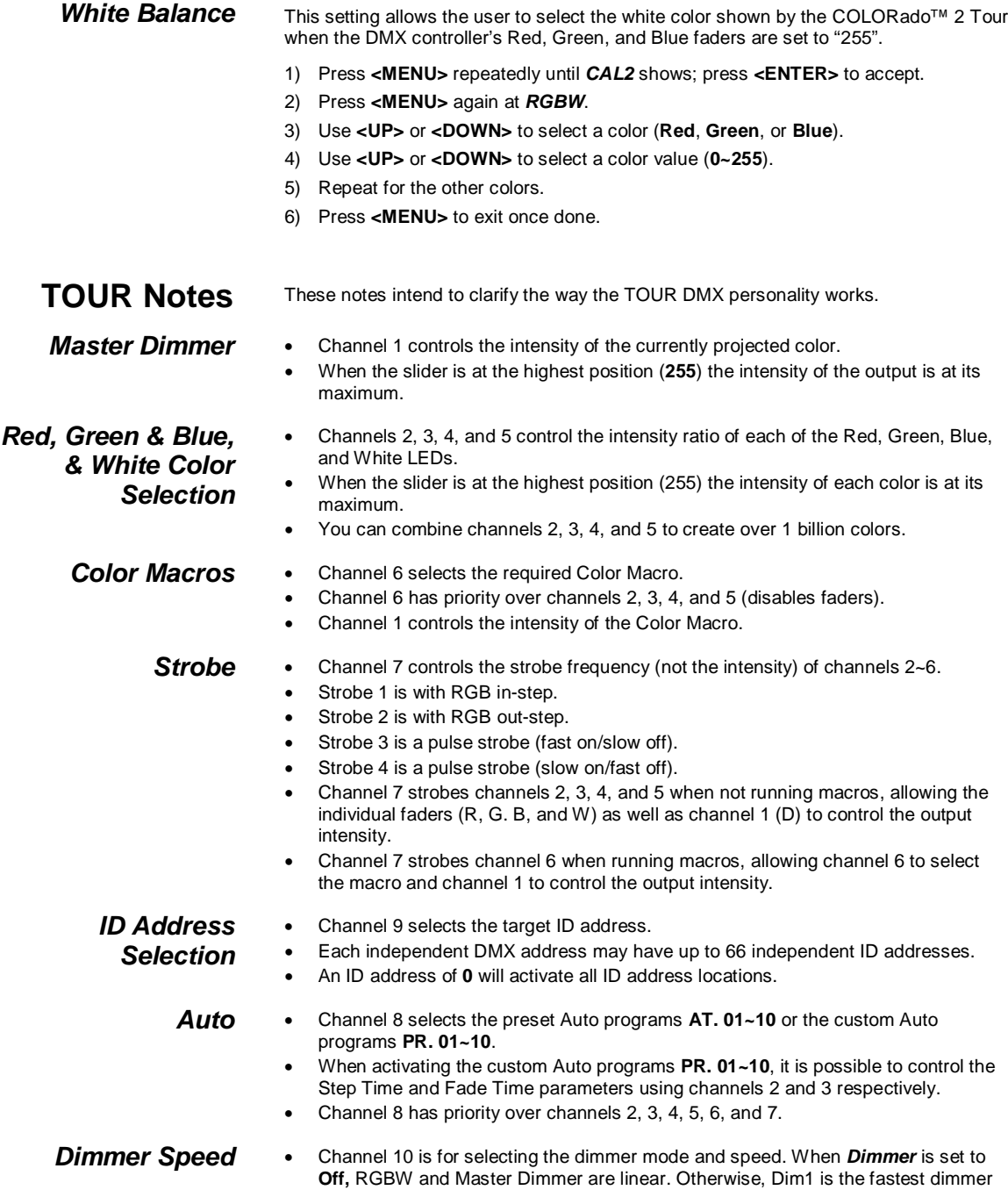

<span id="page-16-8"></span><span id="page-16-7"></span><span id="page-16-6"></span><span id="page-16-5"></span>curve, while Dim4 is the slowest.

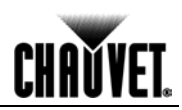

## <span id="page-17-0"></span>**Menu Map**

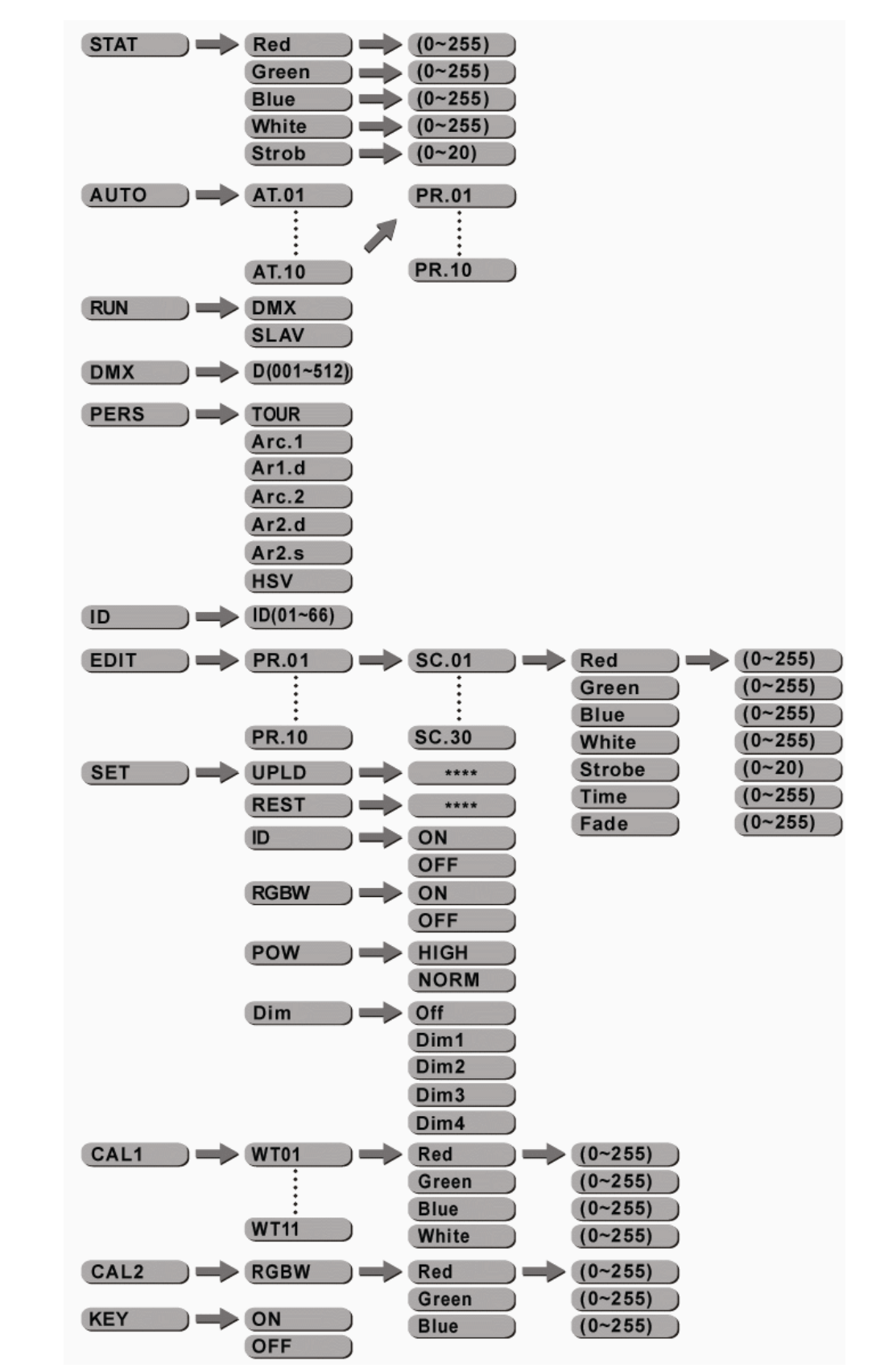

# **CHAVYET**

## <span id="page-18-1"></span><span id="page-18-0"></span>**DMX Values**

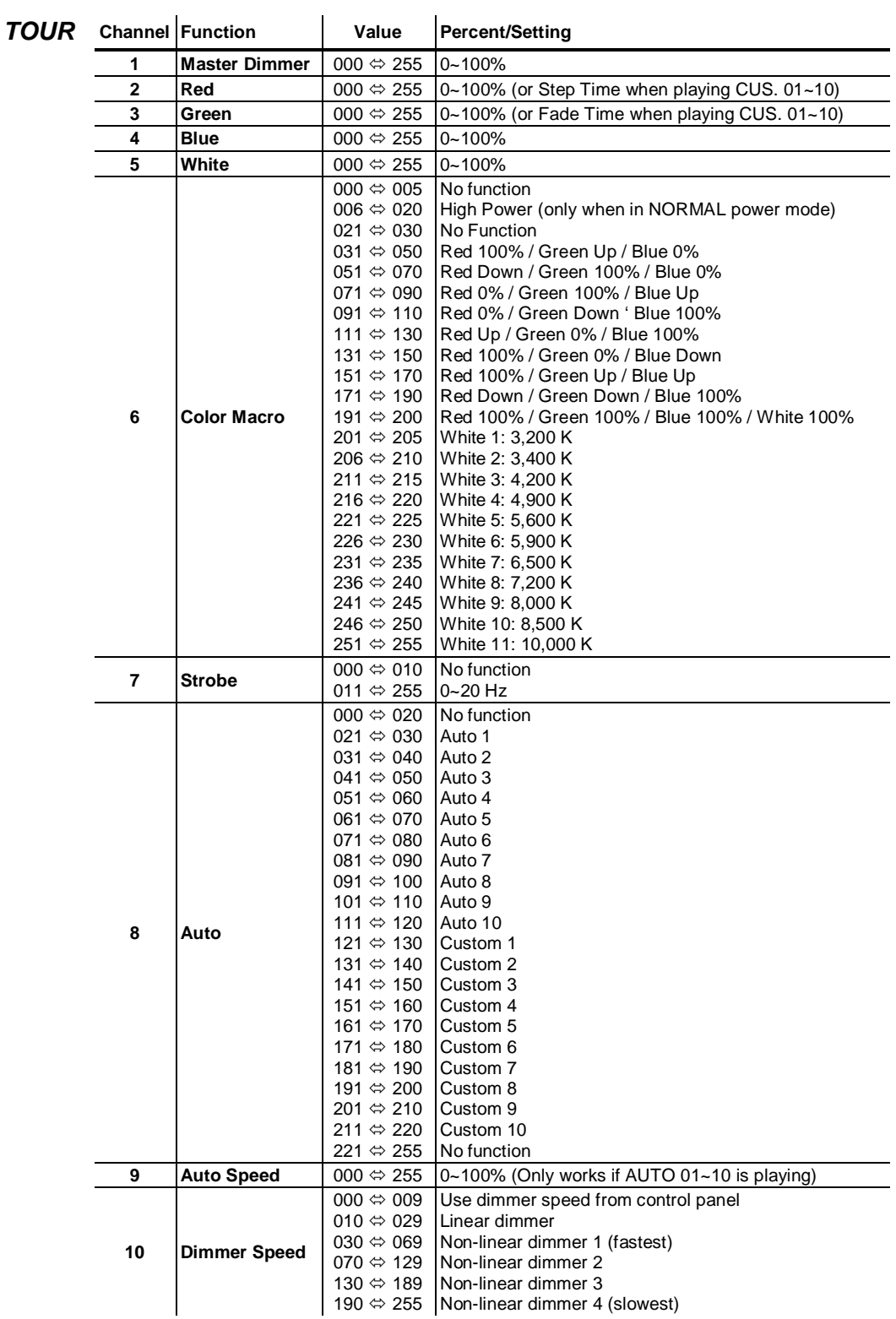

**Continues on the next page**

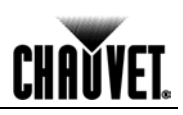

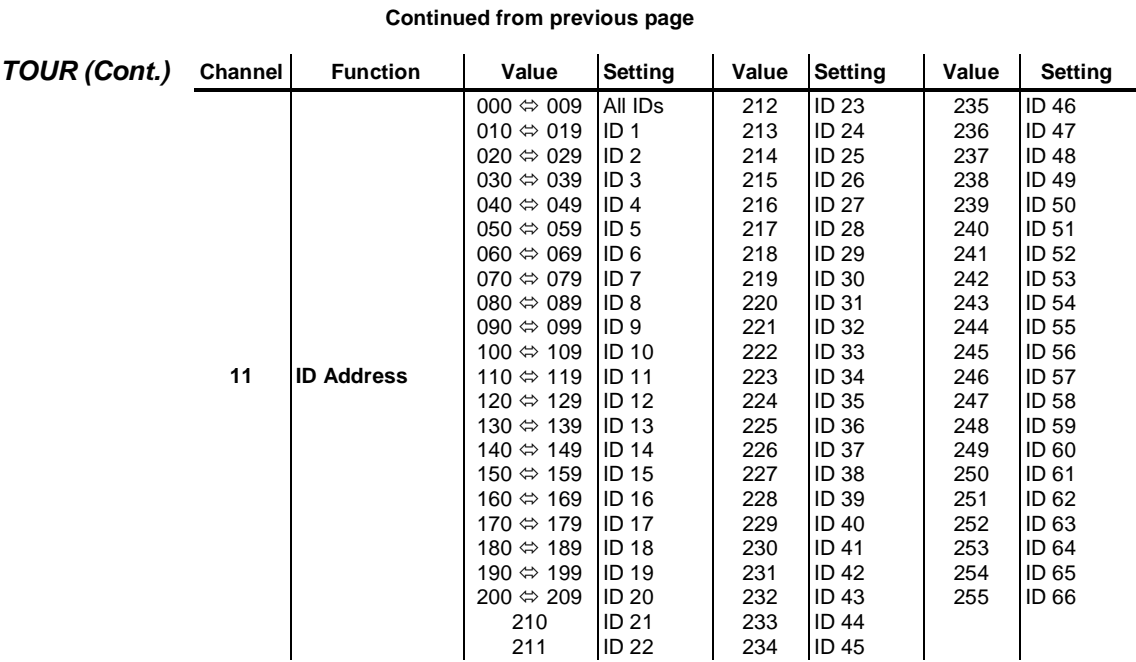

<span id="page-19-0"></span>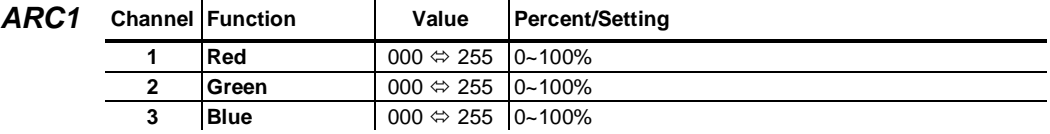

<span id="page-19-1"></span>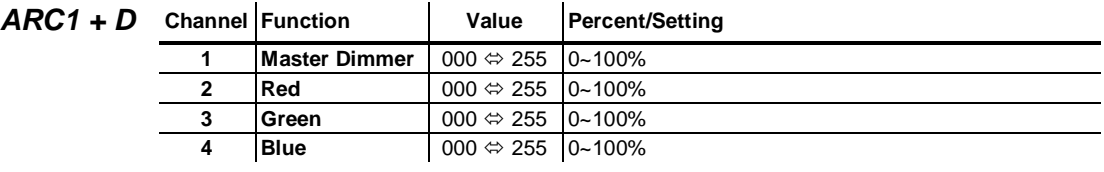

<span id="page-19-2"></span>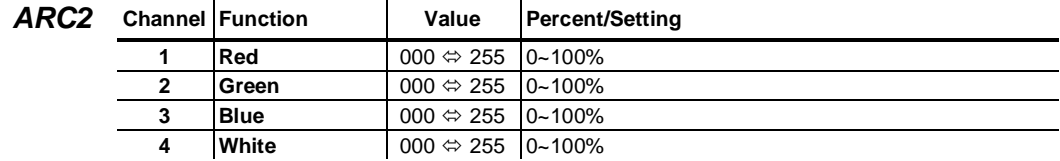

<span id="page-19-3"></span>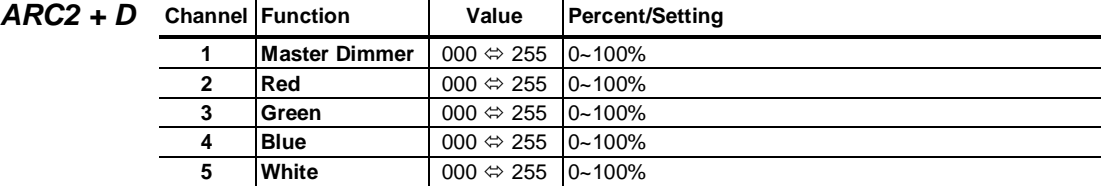

**Continues on the next page**

l,

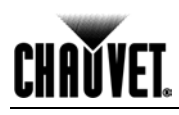

<span id="page-20-0"></span>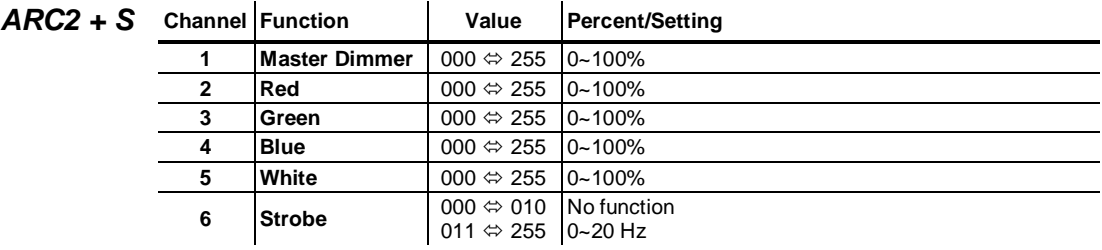

<span id="page-20-1"></span>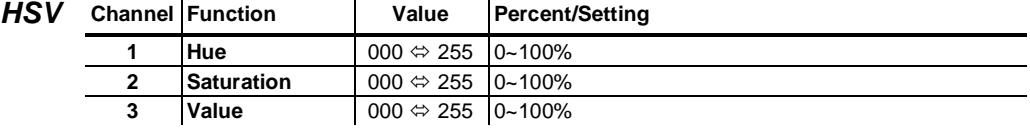

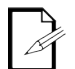

**In HSV mode,** *Hue* **refers to the visible light, such as red, yellow, and cyan, etc.** *Saturation* **is the dominance of hue in the color; when saturation is at 100%, the color is at its purest.**  *Value* **is the color's brightness; when value is at 100%, the color is at its brightest.**

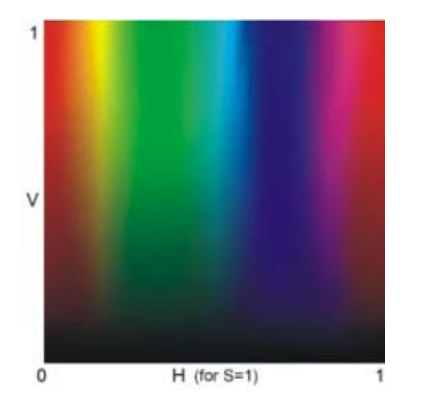

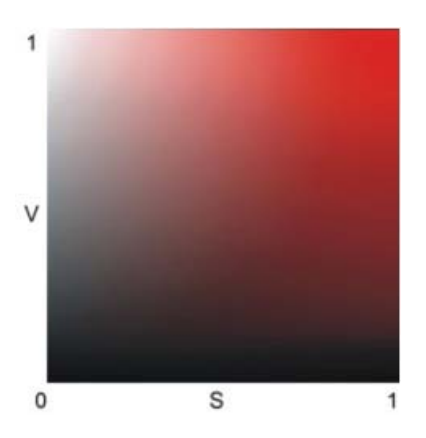

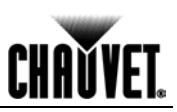

## <span id="page-21-0"></span>**5. Technical Information**

## <span id="page-21-1"></span>**General Maintenance**

To maintain optimum performance and minimize wear, the user should clean the light fixtures frequently. Usage and environment are contributing factors in determining the cleaning frequency. As a rule, the user should clean the fixtures at least twice a month. Dust build up reduces light output performance and can cause overheating. This can lead to reduced light source life and increased mechanical wear.

CHAUVET® recommends cleaning the fixture's external optics with a soft cloth using normal glass cleaning fluid.

To clean a fixture, follow the recommendations below:

- Unplug the fixture from power.
- Wait until the fixture is cold.
- Use a vacuum (or dry compressed air) and a soft brush to remove dust collected on the external vents and reachable internal components.
- Clean all external optics and glass surfaces with a mild solution of glass cleaner or isopropyl alcohol, and a soft, lint free cotton cloth or a lens cleaning tissue.
- Apply the solution directly to the cloth or tissue and drag any dirt and grime to the outside of the lens.
- Gently polish the external glass surfaces until they are free of haze and lint.
- When cleaning units with a movable mirror, you should keep the contact with the mirror surface to a minimum to avoid scratching or damaging it.

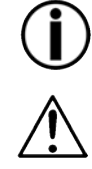

**Always dry the external optics and glass surfaces carefully after cleaning them.**

**If the fixture has one or more cooling fans, refrain from spinning them using compressed air.**

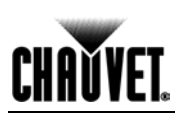

## <span id="page-22-0"></span>**Troubleshooting Guide**

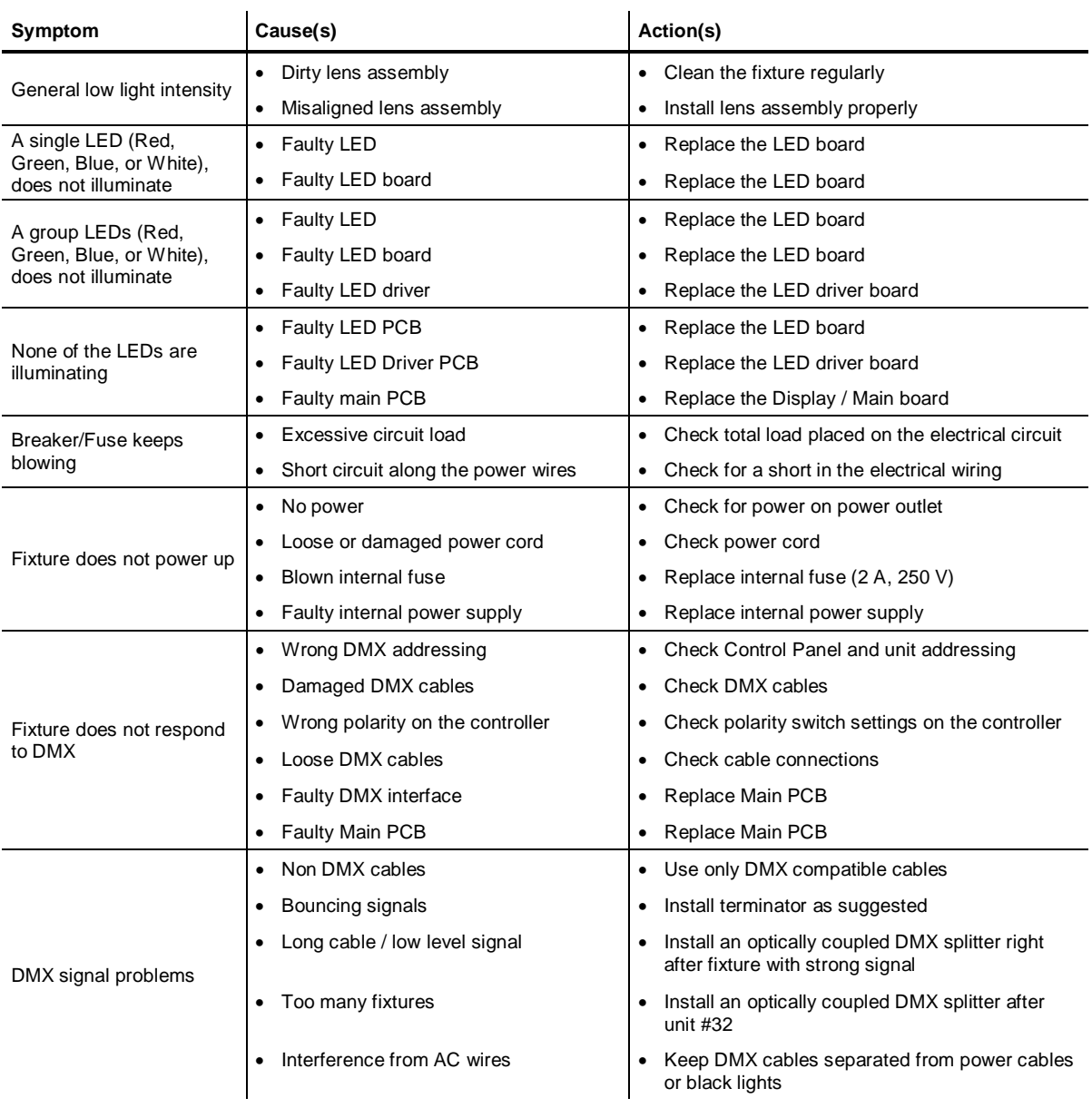

**If you still experience technical problems after trying the above solutions, contact CHAUVET® Technical Support.**

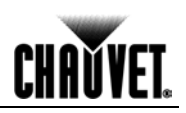

## <span id="page-23-0"></span>**Exploded View**

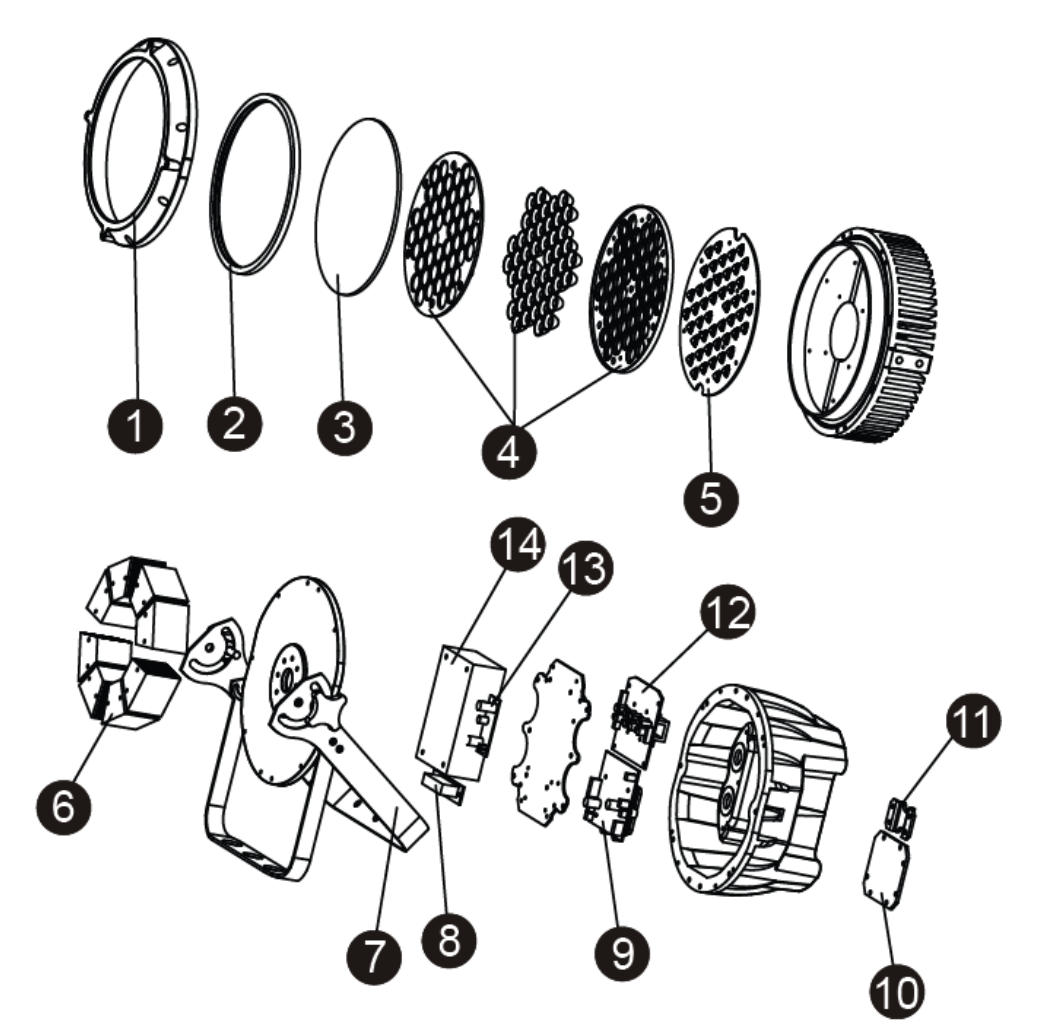

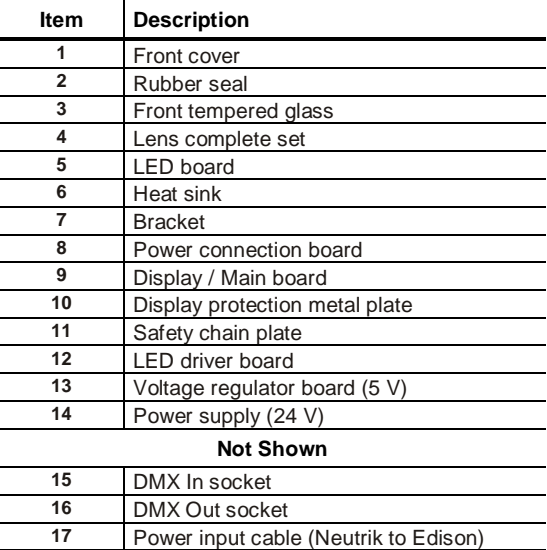

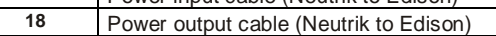

Display/Master IC chip

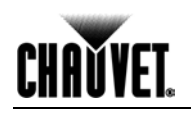

## <span id="page-24-0"></span>**Photometrics**

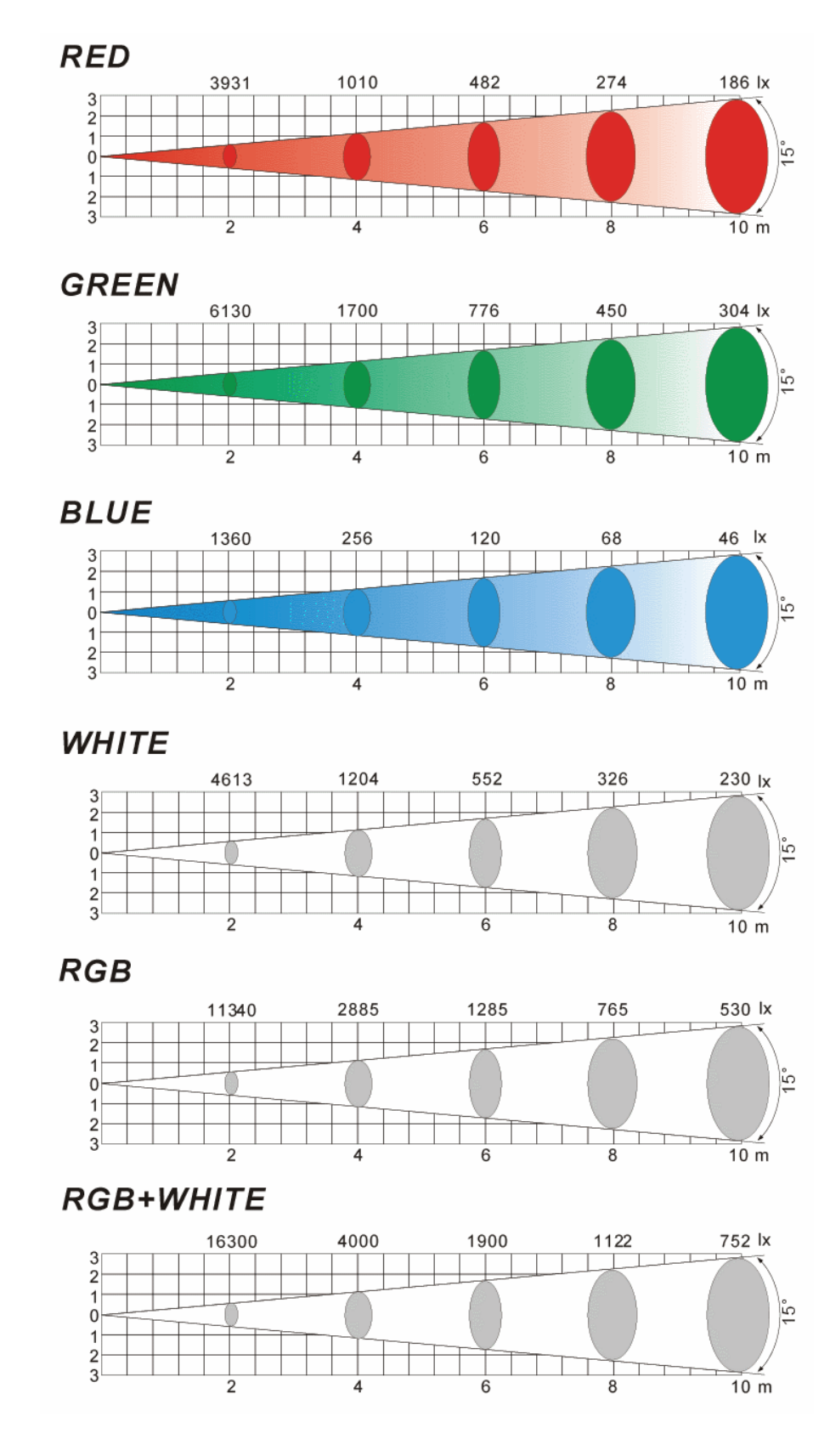

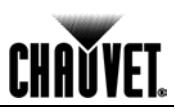

## <span id="page-25-0"></span>**Returns Procedure**

The user must send the merchandise prepaid, in the original box, and with its original packing and accessories. CHAUVET® will not issue call tags.

Call CHAUVET® and request a Return Merchandise Authorization Number (RMA #) before shipping the fixture. Be prepared to provide the model number, serial number, and a brief description of the cause for the return.

The user must clearly label the package with a Return Merchandise Authorization Number (RMA #). CHAUVET<sup>®</sup> will refuse any product returned without an RMA #.

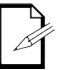

**DO NOT write the RMA # directly on the box. Instead, write it on a properly affixed label.**

Once you are given an RMA #, please include the following information on a piece of paper inside the box:

- Your name
- Your address
- Your phone number
- The RMA #
- A brief description of the symptoms

Be sure to pack the fixture properly. Any shipping damage resulting from inadequate packaging will be the customer's responsibility. As a suggestion, proper UPS packing or double-boxing is always a safe method to use.

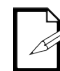

**CHAUVET® reserves the right to use its own discretion to repair or replace returned product(s).**

<span id="page-25-1"></span>Claims The carrier is responsible for any damage incurred during shipping to this product or any part that shipped with it. Therefore, if the received merchandise appears to have damages caused during shipping, the customer must submit the damage report and any related claims with the carrier, not CHAUVET®. The customer must submit the report upon reception of the damaged merchandise. Failure to do so in a timely manner may invalidate the customer's claim with the carrier.

> For other issues such as missing components or parts, damage not related to shipping, or concealed damage, the customer must make claims to CHAUVET® within seven (7) days of receiving the merchandise.

## <span id="page-25-2"></span>**Contact Us World Headquarters**

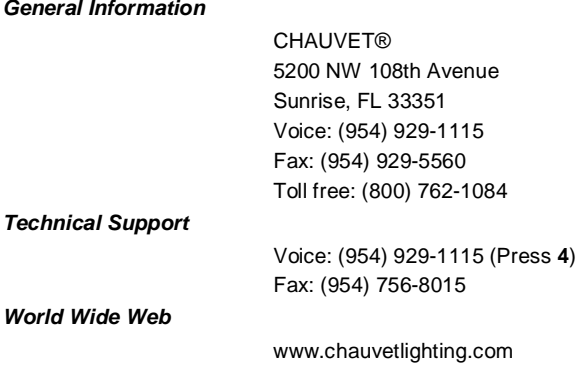

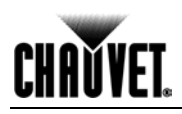

## <span id="page-26-0"></span>**Technical Specifications**

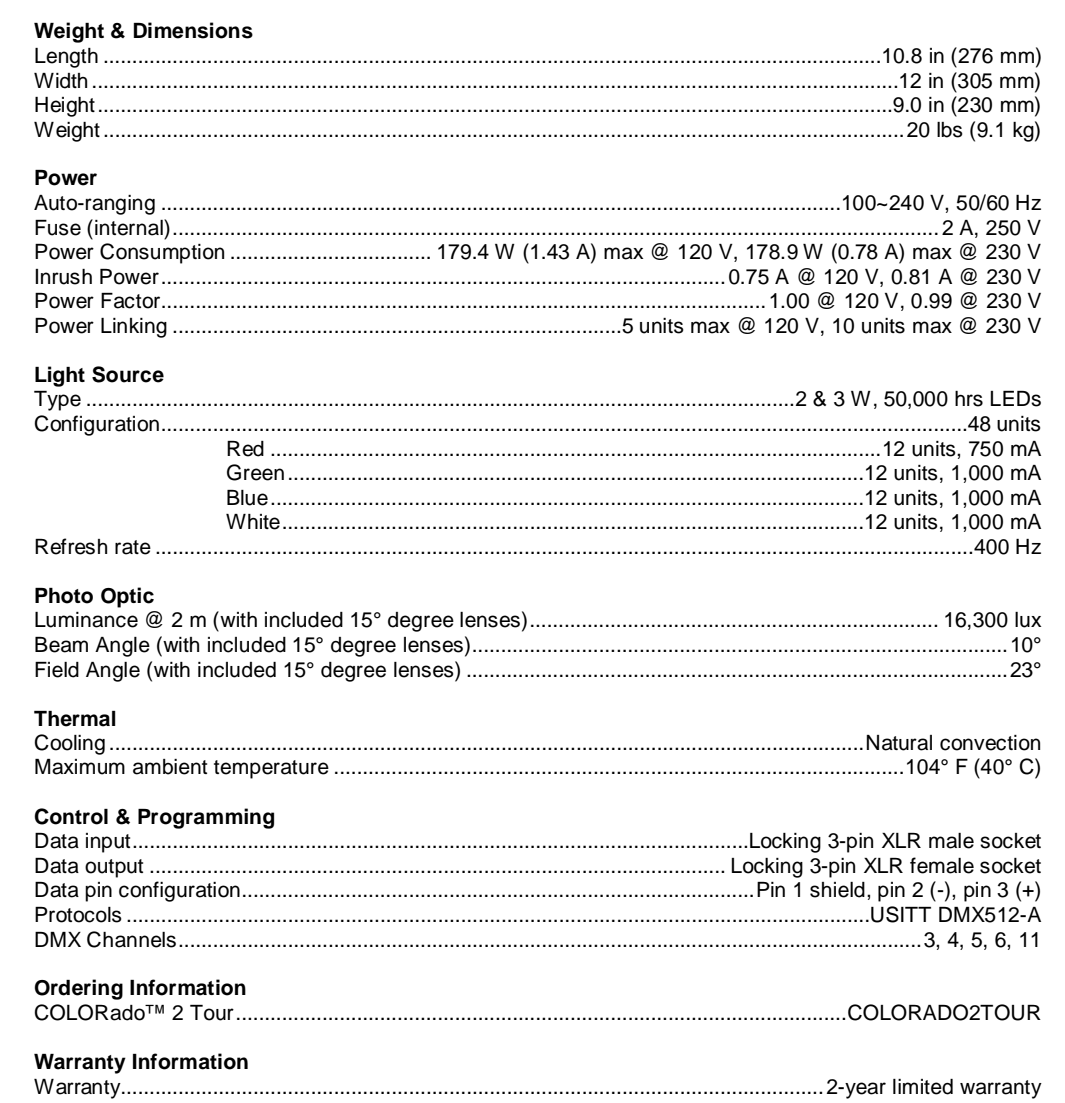

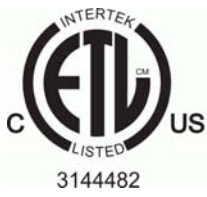

CONFORMS TO<br>UL STD. 1573

CERTIFIED TO<br>**JS** CSA STD. C22.2<br>No. 166

### **CHAUVET®**

5200 NW 108th Avenue Sunrise, FL 33351 (800) 762-1084 – (954) 929-1115 FAX (954) 929-5560 www.chauvetlighting.com

COLORado™ 2 Tour User Manual Rev. 02b September 2010

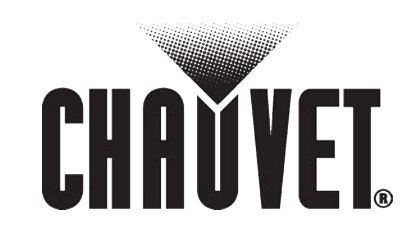

"Green Thinking